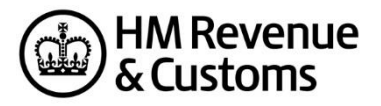

# **STAMP DUTY LAND TAX**

# **Recognition process**

### **Introduction**

If you would like your software product to be included on the list of recognised Stamp Duty Land Tax (SDLT) commercial software suppliers, you'll need to complete the recognition process.

This document outlines the recognition process, and should to be used in combination with the test cases published in the technical pack.

The test cases include basic data and are primarily used to ensure that software packages can produce correct XML instances.

Please note: All testing for recognition purpose must be actioned and successfully submitted to the External Test Service (ETS).

### **Recognition Process**

1. Use all 33 scenarios provided to generate the XML files for testing.

2. Successfully submit the 33 test scenarios to ETS.

3. Email the SDS team to inform you have successfully tested all 33 cases. The SDS will randomly choose between 2 to 5 cases and ask you to provide the input XML test files and the success- \_response for the selected cases.

4. Ensure your test files are titled with the correct test scenario (e.g case 1).

5. Provide an explanation for any scenarios or data that you do not submit.

6. Send a copy of your XML for the following messages in accordance to the Transaction engine submission protocol:

- Submit\_poll
- delete\_request
- **·** list\_request

7. If your product supports the Test in Live functionality (TIL), you'll need to provide:

• an XML for test case 1 which includes <TestMessage> correctly populated for a 'test in live' submission

• a copy of the submit response message from ETS which indicates that the submission was a test

If the TIL function is to be used by clients, please inform the SDS Team as test data sent to the live service has serious implications and could result in clients receiving incorrect penalties.

8. Include the wording of the declaration – see 'Example Text for Declaration Options' below.

9. Part of the requirement for SDLT recognition includes gaining recognition for the electronic SDLT. Please see the SDLT5 technical documentation for more information.

### **External Test Service URLs**

Submission URL:<https://test-transaction-engine.tax.service.gov.uk/submission> Poll messages URL[: https://test-transaction-engine.tax.service.gov.uk/poll](https://test-transaction-engine.tax.service.gov.uk/poll)

#### **Example Text for Declaration Options**

You must display one of the following declaration options to the user prior to submission.

Please select the appropriate declaration:

1. If you are filling this return for yourself or as the in-house representative of an organisation:

*'The information contained in this return is correct and complete to the best of my knowledge and belief'.* 

2. If you are filling this return on behalf of a purchaser who has approved the Effective date of transaction:

*'I confirm that the purchaser(s) has / have declared that the information contained in this return is correct and complete to the best of the knowledge and belief of the purchaser(s) and that the purchaser(s) has / have authorised me to submit the return electronically on behalf of the purchaser(s)'.* 

3. If you are filling this return on behalf of a purchaser who has authorised you to enter the Effective date of transaction:

'*I confirm that the purchaser(s) has / have declared that the information contained in this return, with the exception of the effective date, is correct and complete to the best of the knowledge and belief of the purchaser(s). The purchaser(s) has / have authorised me to enter the effective date and to submit this return electronically on behalf of the purchaser(s). The effective date is correct and complete to the best of my knowledge and belief'.*

The SDS Team will examine the XML to ensure that the product is capable of sending SDLT submissions to the Transaction Engine and if successful the product will be granted recognition.